# **Nieuwsbrief over TOP Dossier**

*november 2022*

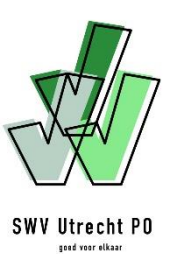

## **Inleiding**

Bijna alle scholen hebben inmiddels deelgenomen aan de knoppencursus van TOP Dossier en we zien dat veel scholen direct met het programma begonnen zijn. Wil je de knoppencursus (nogmaals) bekijken? Klik dan **[hier](https://youtu.be/6QUWrOXz-Pw)**.

De scholen weten de helpdesk te vinden voor technische vragen en stellen de inhoudelijke vragen aan de betrokken consulent. Schroom niet om dit te blijven doen, zo worden we allemaal steeds beter in het gebruiken van TOP Dossier. Onderaan deze nieuwsbrief vind je belangrijke informatie over de kennisbank, de helpdesk en de DOE-kaarten op de website van het samenwerkingsverband.

Deze nieuwsbrief is bedoeld om veelgestelde vragen te beantwoorden en zo alle betrokkenen zo goed mogelijk te begeleiden in deze overstap.

"Wat fijn, alle relevante zaken in één dossier. Ik zie nu dat er zelfs nog tussentijdse doelen gesteld hadden kunnen worden. *geschreven door een ouder*

## **Onderwijs Transparant stopt per 31 december 2022**

Na de kerstvakantie stellen de scholen alle ondersteuningsvragen via TOP Dossier. Dit betekent dat de school relevante informatie vóór 31 december a.s. uit Onderwijs Transparant haalt en in de eigen schoolomgeving opslaat. Ook het samenwerkingsverband zorgt voor een back up van de data. Lees **[hier](https://swvutrechtpo.nl/wp-content/uploads/2022/10/20220922_Overgangsfase-OT-naar-TOP-Dossier-1.pdf)** meer over deze overgangsperiode.

Ná 31 december a.s. is Onderwijs Transparant niet meer toegankelijk.

Ons advies is om per ommegaande **alle nieuwe trajecten** in ieder geval via TOP Dossier te laten lopen. Dit scheelt eind december tijd en aandacht voor het afronden van alle lopende trajecten in Onderwijs Transparant.

### **Indienen van een ondersteuningsvraag**

Als de school klikt op de knop DELEN MET HET SWV is er nog **geen** ondersteuningsvraag ingediend. Het samenwerkingsverband ziet alleen dat de school bezig is met een TOP Dossier op het niveau van extra ondersteuning op school of op het niveau van extra ondersteuning op voorziening (route richting tlv).

De school moet de daadwerkelijke ondersteuningsvraag altijd indienen en op de knop bevestigen drukken via de Ondersteuning Toolbox of de Toelaatbaarheid Toolbox. Op dat moment komt de ondersteuningsvraag binnen bij het betreffende TPO.

Denk er ook aan om naast opslaan ook op afronden te drukken. Op deze manier ga je door naar de volgende fase in de cyclus.

Onder **extra ondersteuning op school** verstaat het samenwerkingsverband:

- Startgesprek
- Analyse & ondersteuning (A&O traject)
- Individueel arrangement
- Clusterarrangement
- Overstaparrangement
- Magisgroep

### **Aanvraag van een startgesprek**

Bij het aanvragen van een startgesprek worden de stappen waarnemen en begrijpen (alleen het integratieve beeld) ingevuld. De volgende stappen (plannen en realiseren) worden afgerond en met instemming van ouders ga je direct naar de Ondersteuning Toolbox. Daar kies je voor het startgesprek, waarna je deze bevestigt bij het samenwerkingsverband.

Als er een vervolg komt op het startgesprek dan start je een nieuwe cyclus op. Je begint weer bij de stap waarnemen en TOP Dossier neemt hierin alle gegevens mee die je eerder invulde. Je vult en past alleen aan waar nodig op basis van de vervolgvraag.

#### **Aanvraag van twee vormen van ondersteuning op school**

In sommige gevallen kan het zijn dat twee soorten ondersteuning vanuit het samenwerkingsverband tegelijkertijd lopen. Denk aan een toegekend arrangement en een A&O traject (Analyse & ondersteuning). De school kan in deze gevallen twee soorten ondersteuning aanvinken in de toolbox.

### **Contactpersoon, leerjaar en schoolsoort**

De contactpersoon die gekoppeld is het aan dossier kan per leerling verschillen en daarom kan dit niet worden overgenomen vanuit de automatische koppeling met Parnassys. Ook het leerjaar en de schoolsoort zitten op dit moment niet in de automatische koppeling.

Als je deze gegevens eenmalig invult, dan neemt TOP Dossier dit wel mee naar toekomstige cyclussen van deze leerling. Let erop dat je bij een nieuwe cyclus geen volledig nieuw dossier aanmaakt, maar dat je het eerdere dossier als basis gebruikt.

Het leerjaar is zeer belangrijk voor de aanvraag van de toelaatbaarheidsverklaring.

### **Communicatie via TOP Dossier**

Alle communicatie over een leerling(dossier) loopt via TOP Dossier en aparte e-mails zijn hierin overbodig. In het logboek [de grote grijze knop in het midden] vind je een tabblad communicatie SWV. We willen jullie erop wijzen dat alle communicatie wordt gelogd en daarom is het zorgvuldig zijn in de formuleringen zeer belangrijk.

## **Verslag in logboek**

In TOP Dossier staat eveneens in het logboek een tabblad verslag. Hierin kan je verslagen aanmaken met verschillende invulvelden, zoals de aanwezigen, de doelen en wensen van leerling, ouders en leerkracht en de conclusie van het overleg.

*Een tip: Zet tijdens de overleggen TOP Dossier open en maak ter plekke het verslag. Daarna kan het gedeeld worden met ouders om tegen te lezen.*

> "Door het delen van het TOP Dossier met toestemming van ouders is de informatie transparant. Hierdoor starten de consulent en de buurtteammedewerker op een gelijkwaardig niveau, waardoor je meer doelgericht en afgestemd op de aanwezige informatie het gesprek kunt voeren."

*geschreven door een buurtteammedewerker*

### **Samenwerking met kernpartners (kernpartneraanpak)**

TOP Dossier biedt de mogelijkheid om een leeslink te sturen naar betrokkenen. Door het delen van het TOP Dossier, voorafgaand aan een overleg, beschikken de betrokken professionals over dezelfde informatie. Dit zorgt voor meer gelijkwaardigheid in het overleg. Dit uiteraard altijd alleen met toestemming van ouders.

#### **Handige (HGW-)documenten**

Graag attenderen we jullie op het gebruik van een uitnodiging en een agenda bij de startgesprekken. Een format voor een uitnodiging en een agenda (aan te passen naar behoefte) en meerdere handige documenten zijn te downloaden via **[deze link](https://swvutrechtpo.nl/digitale-bibliotheek/handelingsgericht-werken-hgw/hgw-op-leerlingniveau/)** in de digitale bibliotheek van het samenwerkingsverband.

- DOE-kaart startgesprek | klik **[hier](https://swvutrechtpo.nl/startgesprek/)**
- DOE-kaart en handleiding individueel arrangeren | klik **[hier](https://swvutrechtpo.nl/handelingsgericht-arrangeren/)**
- DOE-kaart en handleiding clusterarrangeren | klik **[hier](https://swvutrechtpo.nl/handelingsgericht-arrangeren/)**

### **Contactgegevens en kennisbank**

- Voor de uitgebreide stappen binnen TOP Dossier verwijzen wij naar de **[kennisbank](https://topdossier.zendesk.com/hc/nl)**.
- [Vo](https://topdossier.zendesk.com/hc/nl)or (technische) ondersteuning bij het systeem TOP Dossier kun je terecht bij de helpdesk via [support@leerwinst.nl](mailto:support@leerwinst.nl) of telefonisch via 036-5472111.
- Voor inhoudelijke vragen kun je terecht bij de consulenten van het betreffende TPO.

### *In de volgende nieuwsbrief lezen jullie onder andere meer over:*

- Het kindgesprek
- Een TLV-aanvraag
- Nieuwe ontwikkelingen binnen TOP Dossier
- Overige informatie op basis van vragen vanuit de scholen